# Aplikasi *Virtual tour* Berbasis Multimedia Interaktif Menggunakan *Autodesk* 3Ds Max

Akip Suhendar<sup>1</sup>, Aditya Fernando<sup>2</sup>

*1,2 Program Studi Teknik Informatika Fakultas Teknologi Informasi - Universitas Serang Raya* 1 akip.suhendar@gmail.com <sup>2</sup> aditya.fernando364@gmail.com,

*Abstract -* **Perkembangan teknologi** *virtual reality* **telah tumbuh sangat cepat, berdasarkan perkembangan tersebut maka terbentuk sebuah inovasi baru yaitu v***irtual tour***. Dengan** *virtual tour* **kita mampu menjelajahi suatu tempat untuk mendapatkan informasi dan gambaran mengenai tempat tersebut hanya dengan menggunakan komputer**  *dekstop,* **kios informasi atau media elektronik lainnya, tanpa harus susah payah untuk pergi ke tempat yang sebenarnya. Saat ini sarana informasi mengenai ruangan dan fasilitas yang tersedia pada Univeristas Serang Raya (UNSERA) yang merupakan salah satu kampus yang terdapat di Kota Serang dirasa masih kurang komunikatif karna kurang menggambarkan tempat tersebut. Berdasarkan masalah tersebut dengan membuat aplikasi** *virtual tour* **yang dikembangkan menggunakan** *first person controller* **diharapkan dapat memberikan informasi mengenai lokasi ruangan dan fasilitas yang terdapat pada Universitas Serang Raya (UNSERA) serta memberikan gambaran yang lebih jelas mengenai tempat tersebut, tanpa harus berjalan menyusuri setiap lantai yang terdapat pada gedung.** 

*Kata kunci : 3D, Unity, UNSERA, Virtual Tour*

# I. PENDAHULUAN

Sebuah universitas haruslah didukung dengan sarana informasi yang memadai. Dalam memberikan informasi lokasi ruangan ke pengunjung, Universitas Serang Raya menggunakan sebuah denah dimana penggunaan denah ini memiliki kekurangan, yaitu kurang menggambarkan seperti apa tempat yang dituju dikarenakan denah yang ada pada Universitas Serang Raya hanya berupa daftar ruangan tiap lantai dalam bentuk tulisan. Oleh karena itu dibutuhkan suatu cara yang memungkinkan pengujung agar bisa mencari lokasi ruangan yang tepat serta memberikan gambaran mengenai tempat yang dituju.

Dalam era digital ini salah satu teknologi yang sering digunakan adalah teknologi multimedia yang juga ikut berkembang telah membuat penyampaian suatu informasi dapat disampaikan dengan lebih interaktif dan efektif, contohnya Virtual Tour.

Virtual Tour terdiri dari kumpulan foto, gambar, video ataupun virtual model 3D dari tempat yang sebenarnya, yang dijalankan dengan menggunakan komputer dekstop, kios informasi atau media elektronik lainnya. Virtual Tour dapat dijadikan sebuah media yang bisa menghadirkan serta menghidupkan imajinasi bagi para peggunanya. Sehingga seolah-olah penggunanya mengalami serta merasakan keadaan yang sesungguhnya. Dengan adanya teknologi ini, maka penelitian ini bertujuan untuk membangun aplikasi

Virtual Tour yang berjenis virtual model 3D Gedung 1 Universitas Serang Raya, yang diberi nama Virtual Interaktif Universitas Serang Raya atau disingkat Virtual Interaktif UNSERA.

## II.METODE PENELITIAN

#### **2.2 Virtual Reality**

*Virtual reality* (VR) atau realitas maya adalah teknologi yang membuat pengguna dapat berinteraksi dengan suatu lingkungan yang disimulasikan oleh komputer *(computer-simulated environment)*, suatu lingkungan sebenarnya yang ditiru atau benar-benar suatu lingkungan yang hanya ada dalam imaginasi (Fendra, 2013).

### **2.2.1** *Virtual Reality Photography*

*VR photography* atau *virtual photography*, adalah suatu teknik untuk dapat melihat secara interaktif foto panorama yang memiliki sudut pandang lebar. *VR photography* secara umum adalah suatu tampilan foto lebar yang menacakup sudut pandang 360 derajat dan dapat mencakup seluruh *spherical view*. (Fendra, 2012).

# **2.2.2 Virtual Reality Photography**

*Virtual tour* adalah simulasi dari suatu tempat yang benar-benar ada, biasanya terdiri dari kumpulan foto-foto panorama, kumpulan gambar yang terhubung oleh *hyperlink,* ataupun video, dan/atau *virtual model 3D* dari tempat yang sebenarnya. Bisa juga menggunakan unsurunsur multimedia seperti teks, gambar, *audio, video*, dan animasi. Berbeda dengan *tour* sebenarnya, *virtual tour*  biasanya diakses melalui komputer *dekstop,* kios informasi dan media elektronik lainnya (Fendra, 2012).

# **2.3 Konsep Dasar 3 Dimensi**

Yang membedakan 2 dimensi dan 3 dimensi adalah kedalaman. Kedalaman didefinisikan sebagai jarak antara *viewer* terhadap benda yang dia lihat. Ini berarti berbeda dengan 2 dimensi yang hanya menggunakan 2 ukuran, yaitu panjang dan lebar, maka 3 dimensi menggunakan 3 ukuran, yaitu panjang, lebar dan kedalaman. Secara geometri ketiga ukuran tersebut disimbolkan dengan sumbu x, y, dan z.

#### **2.4 Unity3d**

*Game engine* Unity 3D merupakan sebuah *software* (perangkat lunak) yang dirancang untuk dapat menciptakan atau mengembangkan *Video Game*. Fungsi utama yang disediakan oleh *game engine* biasanya mencakup *renderer engine* (mesin render) yang berguna untuk merender 2D atau 3D grafis, *physics engine* untuk membuat objek 3D berlaku layaknya sebagai benda nyata (terpengaruh gravitasi, bertabrakan), *sound* (suara), *script*, animasi, Kecerdasan buatan atau *Artificial Intelegence* (AI), jaringan, *streaming*, manajemen *memory*, *threading*, dan grafik animasi (Yulianto, 2012).

# **2.5 3D Studio Max**

3D Max atau 3D Studio Max adalah salah satu *software* atau perangkat lunak yang sering digunakan oleh para perancang produk untuk membuat animasi atau pemodelan dalam bentuk 3 dimensi.

Aplikasi canggih ini dirilis oleh salah satu perusahaan autodesk media dan *intertainment* yang pada mulanya dikenal sebagai *discrett* dan *kinetix*. 3D max merupakan salah satu dari sekian banyak aplikasi modeling untuk membuat model 3D dan paling banyak digunakan oleh perancang yang tersebar diseluruh dunia. Aplikasi ini memudahkan *user* untuk mengeksplore kemampuan dan daya imajinasi kita untuk menciptakan atau menghasilkan suatu hasil karya berbentuk 3D baik itu berupa objek benda sampai objek berbentuk karakter yang unik.

# **2.6 Metode Pengembangan Sistem**

Pada penelitian ini metode pengembangan sistem yang digunakan adalah *Multimedia Development Life Cycle* yang dikembangkan oleh Sutopo (2003), yang terdiri atas 6 tahapan yaitu *concept, design, material collecting, assembly, testing* dan *distribution* (Binanto, 2010:260).

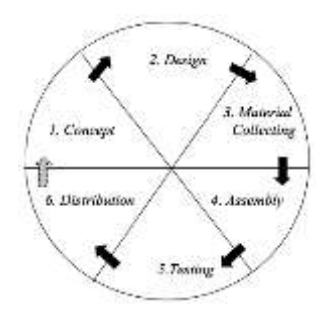

## **Gambar 2.1** Tahapan Pengembangan Sistem *Multimedia Development Life Cycle*

Tahapan *MDLC* terdiri dari 6 fase, yaitu :

#### 1. *Concept*

Tahap *concept* (pengonsepan) adalah tahap untuk menetukan tujuan dan siapa pengguna program (identifikasi audiens).

#### 2. *Design*

*Design* (perancangan) adalah tahap pembuatan spesifikasi mengenai arsitektur program, gaya, tampilan, dan kebutuhan material/bahan untuk program.

#### 3. *Material Collecting*

*Material Collecting* adalah tahap pengumpulan bahan yang sesuai dengan kebutuhan yang dikerjakan

#### 4. *Assembly*

Tahap *assembly* adalah tahap pembuatan semua obyek atau bahan multimedia. Pembuatan aplikasi didasarkan pada tahap *design*, seperti *storyboard*, bagan alir, dan/atau struktur navigasi.

# 5. *Testing*

Tahap *Testing* (pengujian) dilakukan setelah menyelesaikan tahap pembuatan (*assembly*) dengan menjalankan aplikasi/program dan melihatnya apakah ada kesalahan atau tidak.

#### *6. Distribution*

Pada tahap ini, aplikasi akan disimpan dalam suatu media penyimpanan. Dan juga sebagai tahap evaluasi untuk pengembangan sistem selanjutnya.

#### III. HASIL DAN PEMBAHASAN

# **3.1 Perancangan Pra-Produksi**

Perancangan pra-produksi membahas tentang perancangan (design) dari sistem multimedia yang akan dibuat. Perancangan (design) adalah tahap pembuatan

spesifikasi mengenai arsitektur program, gaya, tampilan, dan kebutuhan material atau bahan untuk program yang dibuat serinci mungkin sehingga pada tahap berikutnya tidak diperlukan pengambilan keputusan baru (Sutopo, 2003).

# **1. Perancangan Konsep**

Tahapan awal dari perancangan *(design)* adalah merancang konsep. Dalam pembuatan aplikasi Virtual Interaktif UNSERA ini dibutuhkan suatu konsep yang dapat membuat pengguna tertarik untuk menggunakannya, serta memudahkan pengguna dalam memperoleh sebuah informasi. Dalam merancang aplikasi ini digunakan sistem multimedia interakif, yaitu memungkinkan interaksi antara komputer dengan pengguna, dimana pengguna dapat memilih dan menggunakan menu yang tersedia sesuai dengan kebutuhan

# **2. Perancangan Isi**

Merancang isi merupakan inti dari pembuatan aplikasi Virtual Interaktif UNSERA ini. Karena pada tahap inilah materi dari subjek penelitian akan dibahas sehingga dibutuhkan perancangan yang sesuai, menarik dan mudah dipahami, agar para pengguna dapat memanfaatkan aplikasi ini dengan efisien. Untuk mencapai tujuan tersebut, maka perancangan isi pada aplikasi ini digunakan beberapa media seperti teks, *audio, video,* gambar, animasi dan objek 3D, dengan menggabungkan *link* dan *tool* yang memungkinkan pengguna untuk melakukan interaksi dan navigasi pada aplikasi ini.

## **3. Perancangan Antarmuka** *(Interface)*

Menurut Fitriana (2012:44) perancangan antarmuka aplikasi merupakan halaman yang akan menampilkan aplikasi pada *desktop*. Perancangan antarmuka *(interface)* yang dibuat bersifat *user friendly* dengan tujuan agar aplikasi yang telah dibangun dapat dijalankan dengan mudah oleh pengguna. Perancangan antarmuka *(interface)* juga berfungsi mempermudah dalam meng-implementasikan sistem yang akan dibangun. Perancangan antarmuka *(interface)* pada aplikasi ini adalah sebagai berikut

# **3.2 Perancangan Produksi**

# **1. Analisa Sistem**

Analisa sistem adalah suatu proses yang membantu pemakai informasi dalam mengidentifikasikan informasi yang diperlukan oleh pemakai dalam melaksanakan pekerjaannya (Mulyadi, 2001).

# **2. Analisa PIECES**

Analisa sistem adalah suatu proses yang membantu pemakai informasi dalam mengidentifikasikan informasi yang diperlukan oleh pemakai dalam melaksanakan pekerjaannya (Mulyadi, 2001).

Untuk menentukan suatu sistem baru ini layak atau tidak, maka diperlukan analisis yang terdiri dari enam aspek yang biasa dikenal dengan analisis PIECES yaitu Kinerja *(Performance),* Informasi *(Information),*  Ekonomi *(Economy),* Pengendalian *(Control),* Efisiensi *(Efficiency)* dan Pelayanan *(Service).*

# **3. Analisa Pengguna**

Aplikasi Virtual Interaktif UNSERA ini bertujuan untuk memberikan informasi mengenai lokasi ruangan dan fasilitas yang terdapat pada Univerisitas Serang Raya (UNSERA) secara menyeluruh, serta memberikan gambaran mengenai tempat tersebut.

Oleh karena itu, aplikasi ini akan sangat berguna bagi pengguna dengan ketentuan sebagai berikut :

- Pengguna sudah terbiasa menggunakan komputer
- Pengguna masih belum mengetahui lokasi ruangan dan fasilitas yang terdapat pada Universitas Serang Raya
- Pengguna ingin lebih mengetahui lokasi ruangan dan fasilitas yang terdapat pada Universitas Serang Raya
- Pengguna masih belum memiliki gambaran terhadap tempat yang dituju

# **4. Analisa Kebutuhan Sistem**

Dalam pembuatan sebuah aplikasi, salah satu yang harus dilakukan adalah menganalisa kebutuhan sistem. Tahap ini digunakan untuk mengetahui dan menerjemahkan semua permasalahan serta kebutuhan penunjang dalam perancangan aplikasi ini seperti perangkat lunak, perangkat keras dan kebutuhan sistem yang lainnya. Adapun analisa kebutuhan sistem yang dibutuhkan.

#### **3.3 Perancangan Pasca Produksi**

Secara garis besar proses pembuatan aplikasi Virtual Interaktif UNSERA ini dilakukan melalui 7 tahapan, yaitu dimulai dari proses pemodelan *(modeling),* kemudian *texturing,* dilanjutkan dengan *exporting,* penggabungan dan penyusunan objek, *lightmapping,* pemberian *controller* dan diakhiri proses *build.*

Penjelasan tentang tahap-tahap perancangan yang dilakukan :

1. Pemodelan (Modeling)

Pada tahap ini yang dilakukan yaitu membuat objekobjek 3D yang dibutuhkan. Dalam pembuatan objek 3D ini yang digunakan sebagai acuan adalah denah dan foto objek.

# 2. Texturing

Pada tahap ini menentukan karakteristik sebuah objek dari segi texture. Pada setiap objek akan dibuat tekstur agar terlihat nyata yaitu dengan cara memberi warna pada setiap bagian objek sesuai dengan kondisi alisnya.

## 3. Exporting Objek

Pada tahap ini dilakukan exporting objek 3D ke dalam bentuk file .FBX. File ini dapat dimanipulasi lebih lanjut seperti penggabungan dan penyusunan objek.

# 4. Penggabungan dan Penyusunan Objek

Pada tahap ini dilakukan penggabungkan dan penyusunan objek 3D yang telah dibuat. Proses ini menggunakan tools Unity 3d, hasil export berupa file .FBX yang di import ke dalam Unity 3d, pada tahap ini objek-objek disusun sedemikian rupa sehingga menyerupai kondisi sesungguhnya di dunia nyata.

# 5. Lightmapping

Pada tahap ini dilakukan pemberian cahaya pada scene. Cahaya atau light merupakan bagian penting dari sebuah scene, cahaya menentukan warna dan suasana lingkungan 3D.

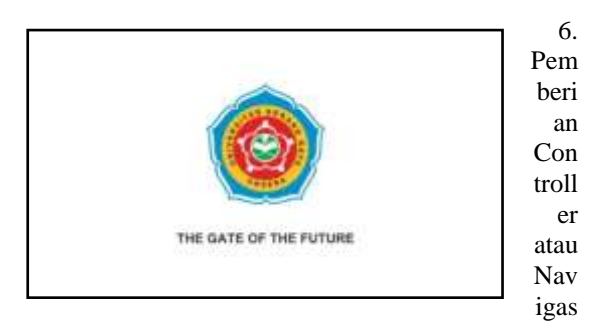

i

## *Gambar 3.1 Opening Aplikasi Virtual Tour*

Pada tahap ini dilakukan pembuatan first person controller dengan menggabungkan avatar akan dengan kamera. Pembuatan first person controller ini berfungsi untuk mengatur tatapan mata pada sekeliling lokasi dan juga membuat pengguna dapat mengontrol pergerakan avatar didalam gedung sesuai dengan keinginan dan kebutuhan.

#### 7. Build

Merupakan proses atau tahap akhir dari keseluruhan pembuatan aplikasi Virtual Interaktif UNSERA ini. Dalam tahap ini semua data-data yang sudah disimpan atau dimasukkan dalam proses pemodelan (modeling), texturing, exporting, penggabungan dan penyusunan objek, lightmapping, dan controlling akan diterjemahkan dalam sebuah output. Hasil dari output berupa aplikasi dengan format .exe yang sudah siap untuk digunakan.

Hasil akhir dari penelitian ini adalah sebuah aplikasi virtual tour dengan nama Virtual Interaktif UNSERA yang digunakan untuk menyampaikan informasi lokasi ruangan dan fasilitas yang terdapat pada Gedung 1 Universitas Serang Raya (UNSERA) secara menyeluruh

Tampilan pembuka *(intro)* merupakan tampilan awal pada saat aplikasi Virtual Interaktif UNSERA ini dijalankan.

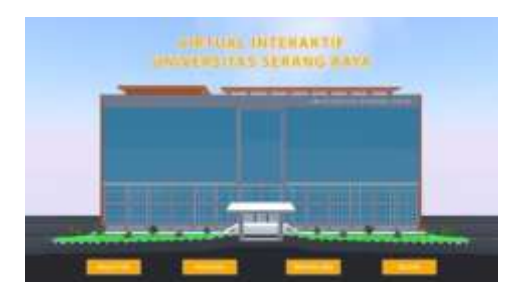

**Gambar 3.2** Tampilan Menu Utama

Tampilan menu utama merupakan tampilan pada halaman menu utama yang dimana terdapat 4 (empat) tombol menu yaitu tombol menu mulai tur*,* tombol menu petunjuk, tombol menu tentang saya dan tombol keluar.

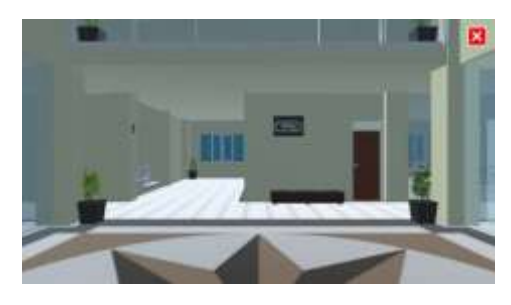

**Gambar 3.3** Tampilan *Virtual Tour*

Tampilan *virtual tour* merupakan tampilan pada halaman *virtual tour* yang dimana pengguna dapat langsung menjelajah gedung untuk mendapatkan gambaran dan informasi mengenai lokasi ruangan dan fasilitas yang

dimiliki Gedung 1 Universitas Serang Raya (UNSERA) secara menyeluruh.

Pada menu ini berisi tentang petunjuk yang dapat digunakan oleh pengguna ketika di dalam halaman *virtual tour*. Menu petunjuk ini berisi informasi mengenai tombol-tombol *keyboard* apa saja yang dapat digunakan dalam halaman *virtual tour* dan juga fungsi dari tombol tersebut, serta fitur yang terdapat pada menu *virtual tour*.

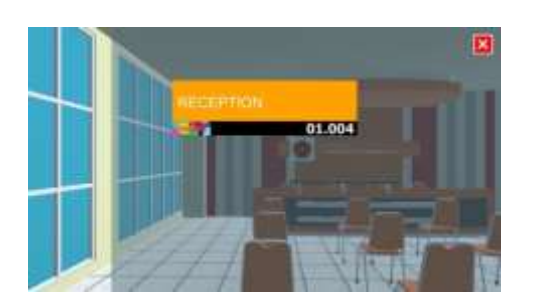

**Gambar 3.4** Tampilan Fitur Papan Informasi

Tampilan fitur papan informasi adalah tampilan fitur yang terdapat pada halaman *virtual tour* yang berisi informasi mengenai keterangan ruangan atau lantai.

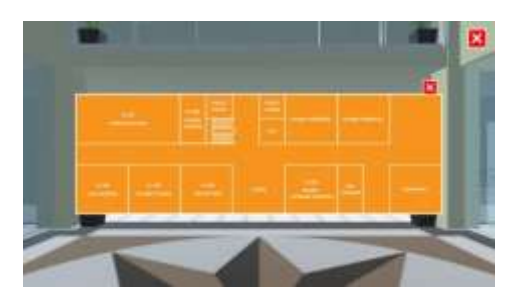

**Gambar 3.5** Tampilan Fitur Denah Ruangan

Tampilan fitur denah ruangan adalah tampilan fitur yang terdapat pada halaman *virtual tour* yang berisi informasi mengenai denah ruangan pada lantai yang dijelajahi

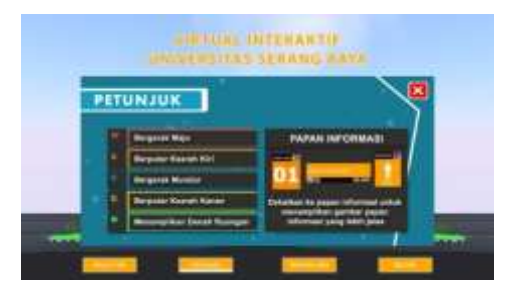

**Gambar 3.6.** Tampilan Petunjuk

# **4.2 Pembahasan**

Pada tahap ini dilakukan implementasi dengan menempatkan aplikasi yang sudah selasai dibuat untuk dioperasikan ditempat yang telah disediakan. Kegiatan implementasi dilakukan dengan dasar kegiatan yang telah direncanakan diantaranya adalah sebagai berikut :

# **1. Mengetes Sistem**

Sistem pengetesan menguji fungsi sistem multimedia secara keseluruhan. Pengetesan sistem tidak sekedar menemukan kesalahan atau kerusakan tetapi juga dapat memberikan banyak informasi yang sangat penting dan juga untuk memastikan bahwa hasil produksi aplikasi multimedia sesuai dengan yang direncanakan. Pengetesan yang dilakukan baik dari kinerja sistem terhadap waktu, kapasitas untuk menyimpan file serta penggunaan aplikasi (Suyanto, 2004).

# **2. Menggunakan Sistem**

Implementasi sistem multimedia dipahami sebagai sebuah proses yang menentukan apakah sistem multimedia mampu beroperasi dengan baik atau tidak serta mengetahui apakah para pengguna dapat secara mandiri menggunakan aplikasi ini (Suyanto, 2004).

# **3. Memelihara Sistem**

Setelah sistem berhasil dalam tahap pengetesan sistem maka dilanjutkan dengan tahap penggunaan sistem, dalam tahap penggunaan sistem yang baru ini perlu dilakukan perawatan sistem secara berkala. Perawatan atau pemeliharaan sistem dimaksudkan agar sistem tersebut tidak mengalami gangguan seperti error atau sistem tidak berjalan sebagaimana mestinya.

#### **3.3 Pengujian Sistem**

Pengujian sistem dilakukan untuk menentukan kesalahan atau kekurangan pada sistem yang diuji. Pengujian juga bermaksud untuk mengetahui apakah sistem yang dibangun sudah sesuai dengan perancangan yang dibuat dan memenuhi kebutuhan pengguna.

**1. Pengujian Black Box**

Metode yang digunakan dalam pengujian sistem ini adalah metode pengujian Black Box. Pengujian Black Box dilakukan untuk mengetahui apakah program yang dibuat sesuai dengan kebutuhan fungsional. Pengujian yang dilakukan dengan menjalankan aplikasi yang telah dibuat sehingga bisa terlihat kekurangan dari program ini.

# **2. Pegujian Beta**

Pengujian beta merupakan pengujian yang dilakukan dengan tujuan mengetahui sejauh mana kualitas aplikasi yang dibangun, pengujian ini merupakan pengujian yang bersifat langsung dilingkungan yang sebenarnya. Pengguna melakukan penilaian terhadap aplikasi menggunakan media kuesioner.

## IV. KESIMPULAN

Berdasarkan pada hasil penelitian, analisis, perancangan, pembuatan sampai dengan tahap implementasi, maka dapat ditarik beberapa kesimpulan antara lain sebagai berikut :

- 1. Dalam memodelkan ruangan dan fasilitas yang terdapat pada Aplikasi Virtual Interaktif UNSERA menggunakan *software* 3DS Max. Pemodelan dilakukan dengan menentukan tipe objek dasar berdasarkan foto dan denah ruangan yang dikembangkan menggunakan *first person controller*  (sudut pandang orang pertama) dengan Unity sebagai *game engine*, yang membuat pengguna seolah melihat dan bergerak ditempat tersebut.
- 2. Dalam pembuatan aplikasi Virtual Interaktif UNSERA ini menggunakan Autodestk 3Ds Max dan Unity3d sebagai perangkat lunak *(software)* utama dan hasil pembuatan aplikasi akan ditempatkan dibagian informasi atau *reception* Kampus Terpadu Universitas Serang Raya (UNSERA)

#### **REFERENSI**

- [1] Agustian, Rian. 2015. *Advertorial Multimedia Interaktif sebagai Alat Bantu Sosialisasi terhadap Calon Mahasiswa Baru (Studi Kasus pada UNSERA).* Fakultas Teknologi Informasi Universitas Serang Raya. Program Sarjana : Skripsi Diterbitkan.
- [2] Binanto, Iwan. 2010. *Multimedia Digital-Dasar Teori dan Pengembangannya.* Andi : Yogyakarta.
- [3] Fendra. 2012. *Aplikasi Virtual Museum Berbasis 3D.* Fakultas Ilmu Komputer Universitas Mercu Buana. Program Sarjana : Skripsi Diterbitkan.
- [4] Fitriana, Margarita. 2012. *Visualisasi Gedung FTI UKSW Salatiga Berbasis 3DS dan Unity 3D.*

Fakultas Teknologi Informasi Universitas Kristen Satya Wacana. Program Sarjana : Skripsi Diterbitkan.

- [5] Mulyadi. 2001. *Sistem Akuntansi.* Salemba Empat : Jakarta
- [6] Sutopo, Ariesto Hadi. 2003. *Multimedia Interaktif dengan Flash.* PT. Graha Ilmu : Yogyakarta
- [7] Suyanto, M. 2003. *Multimedia Alat untuk Meningkatkan Keunggulan Bersaing*, Andi : Yogyakarta.
- [8] Suyanto, M. 2004. *Analisis & Desain Aplikasi Multimedia untuk Pemasaran*, Andi: Yogyakarta.